### **INPUT GAIN**

Change the input sound level.

*TIPS : We advice you to use low input level value (-4db, -6db, -8db, etc.) and increase PRESENCE / LO-AIR parameters to get a lot of punch without distortion artefacts.* 

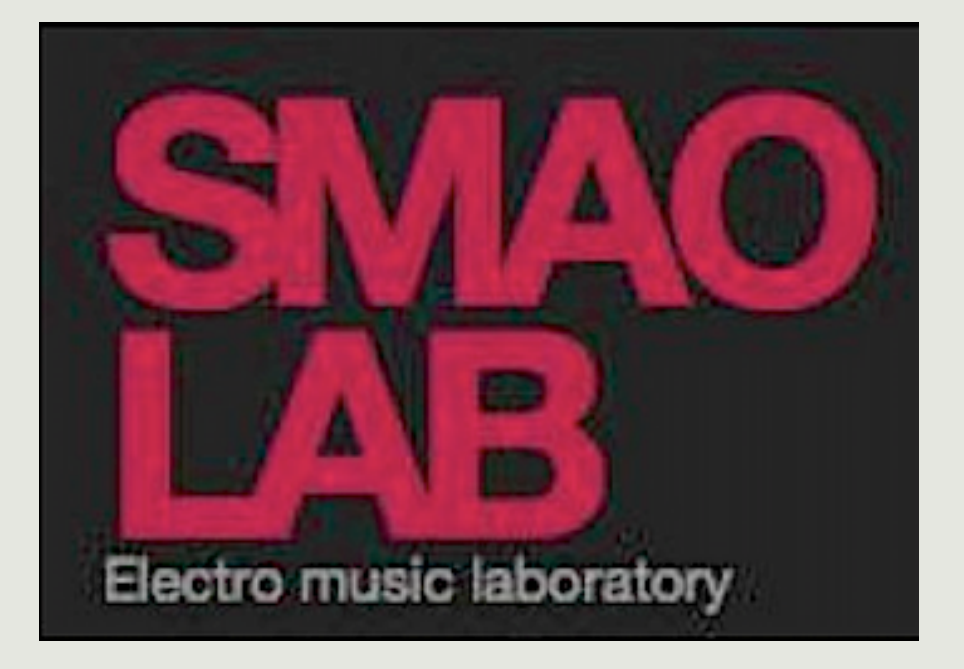

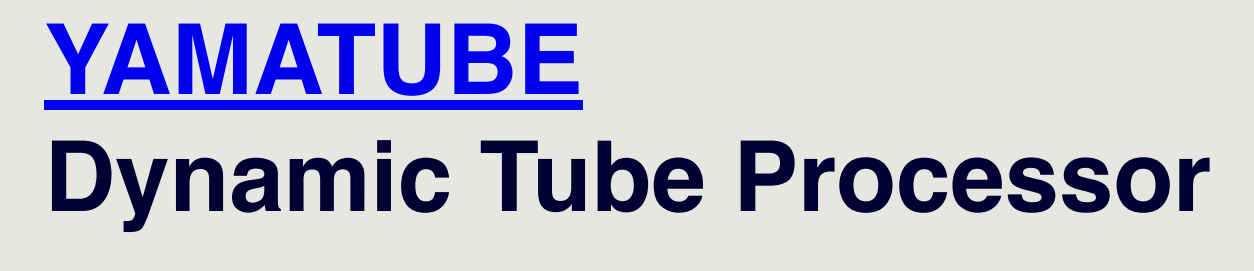

## **FREE VERSION**

[Smaolab.org](https://smaolab.org/) (c)

*TIPS : We advice you to use this parameter as less as you can. If the sound is low, try to change the PRESENCE/LO-AIR parameters.*

## **BRILLIANCE Shelve equalizer**

Switch ON/OFF

Documentation V1.2 23/07/2023

## **ADD sound details & brilliance to your sound**

A special Baxandall equalizer curve is applied with a gain set at +2DB

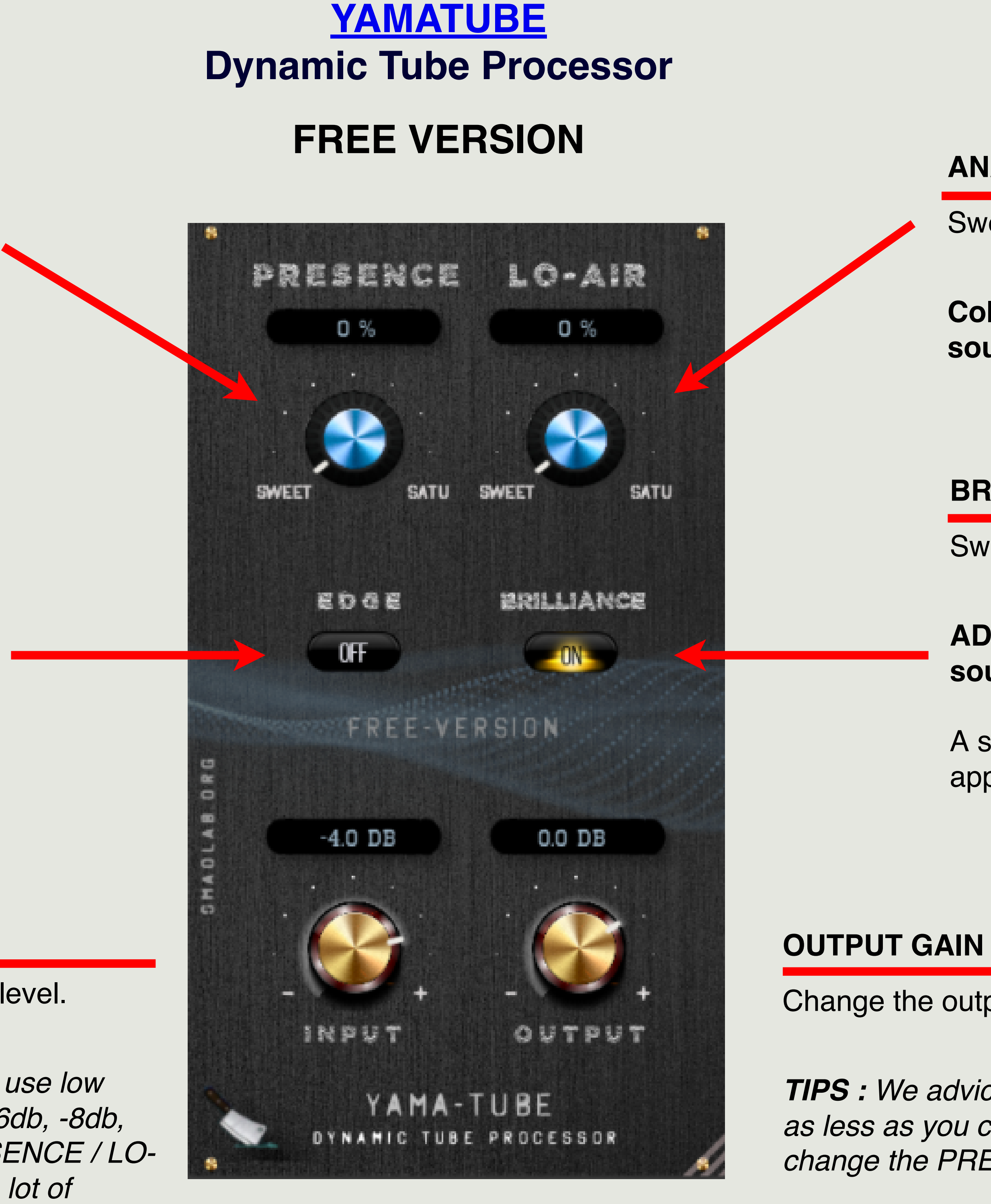

Applied on specific frequencies bands to boost PRESENCE feeling DOWNSAMPLING X 4

## **EDGE Shelve equalizer**

Switch ON/OFF

### **Add subtile PUNCH to your sound**

A special Baxandall equalizer curve is applied with a gain set at +2DB

## **ANALOG TUBE I**

Sweet to Saturation color

**Color your mix & add DENSITY to your sound sources** 

> Change the output sound level. **>**

## **ANALOG TUBE II**

Sweet to Saturation color

**Color your mix & add AIR to your sounds**

**Support : contact@smaolab.org**

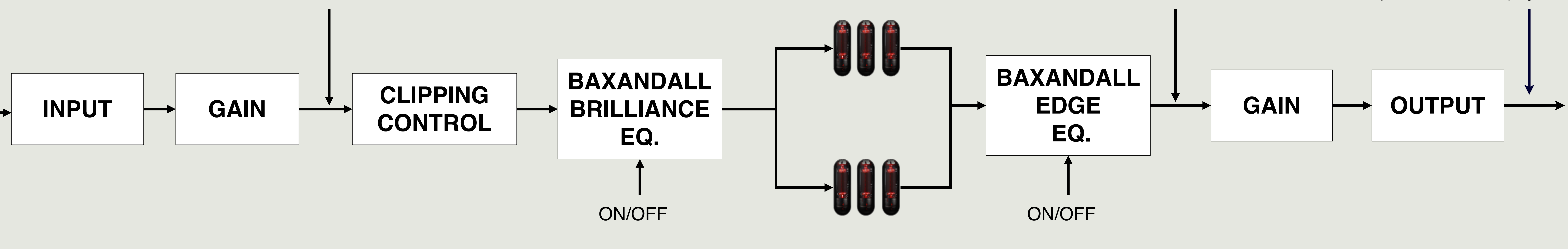

## **ANALOG TUBE I**

**ANALOG TUBE II** Applied on specific frequencies bands to produce **LO-AIR** feeling

# OVERSAMPLING X 4

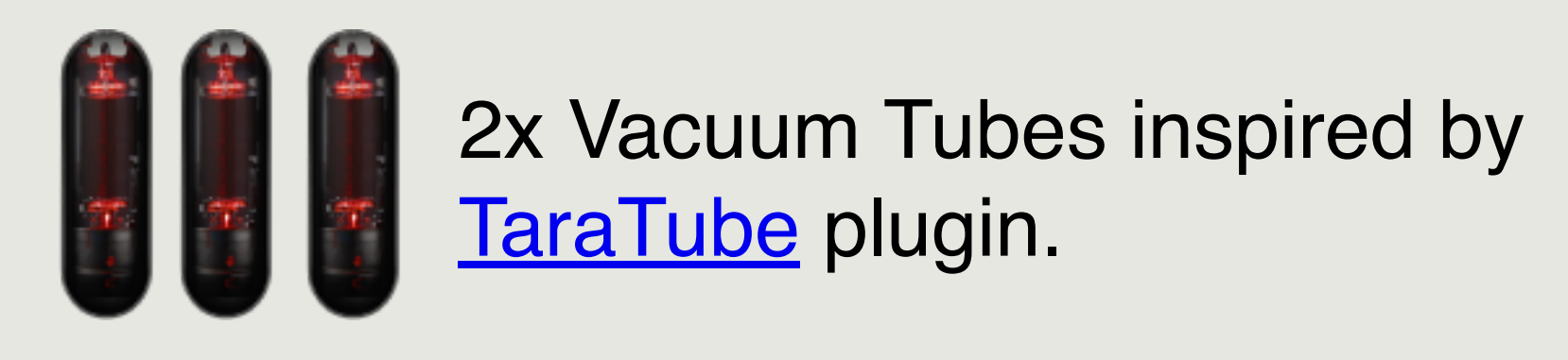

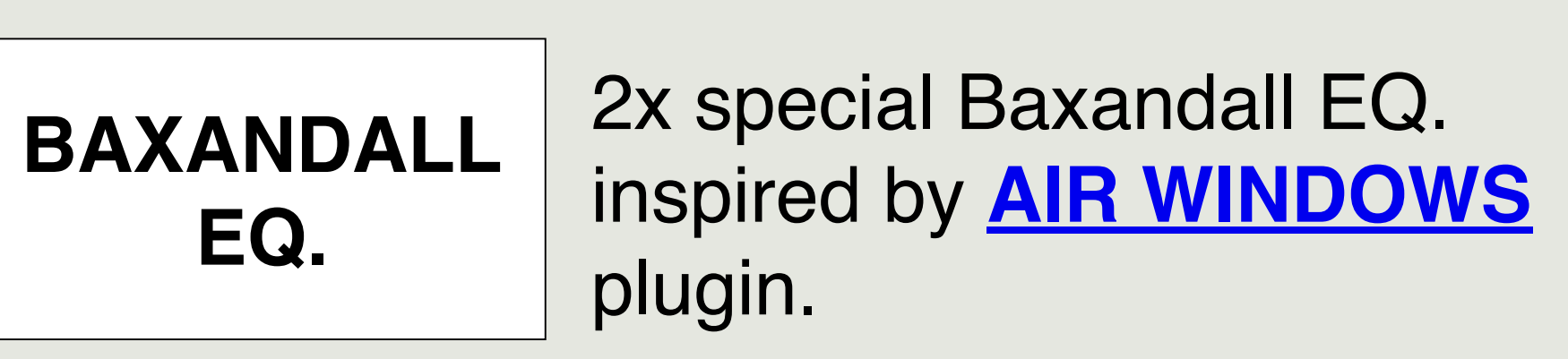

## *TIPS : Add your own limiter*

*We advice you - when you can't control the sound level - to add your favorite Limiter plugin*

## **PRESETS** *(Load/Save)*

## **No presets included in the FREE version**

However, **you can SAVE your own presets** (and recall them with ease) **using the dedicated function in your DAW** (in Studio One, in Ableton Live, etc.), here some examples ...

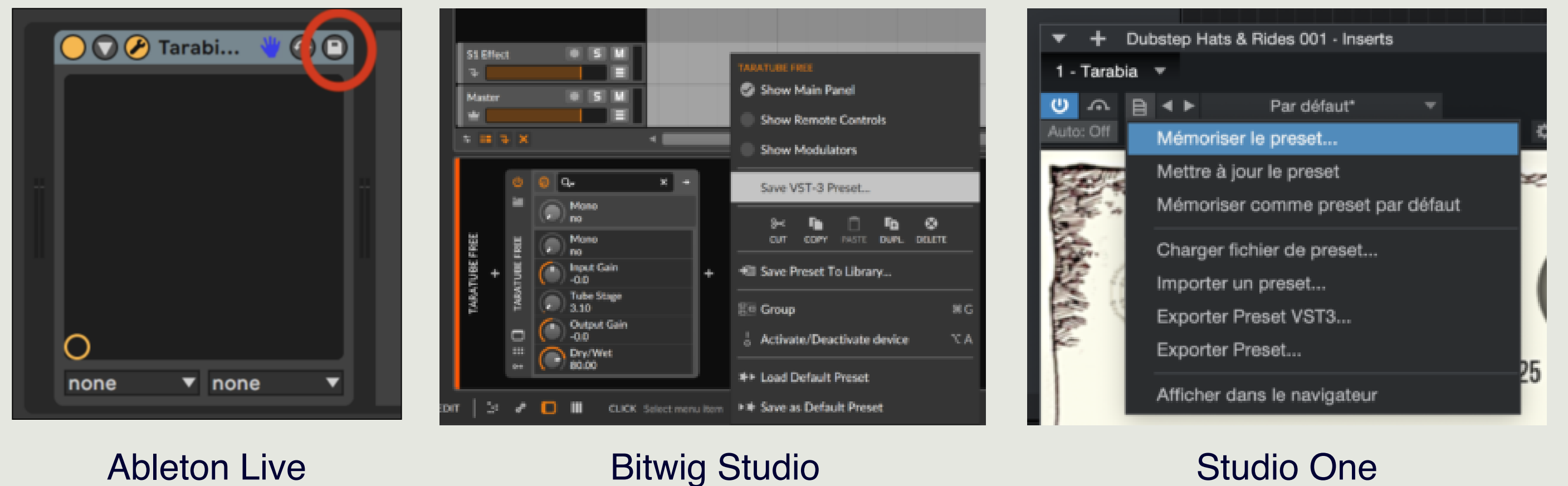